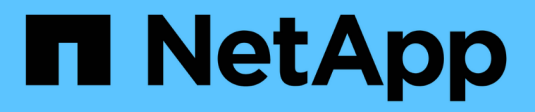

### **Configuration** FlexPod

NetApp March 21, 2023

This PDF was generated from https://docs.netapp.com/fr-fr/flexpod/hybrid-cloud/cloudfabricpool\_software\_revisions.html on March 21, 2023. Always check docs.netapp.com for the latest.

# **Table des matières**

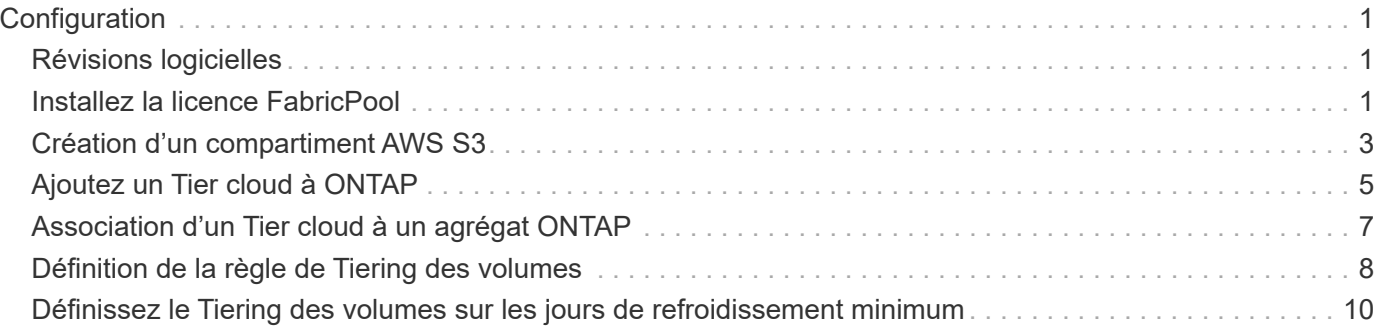

# <span id="page-2-0"></span>**Configuration**

# <span id="page-2-1"></span>**Révisions logicielles**

Le tableau suivant illustre les versions matérielles et logicielles validées.

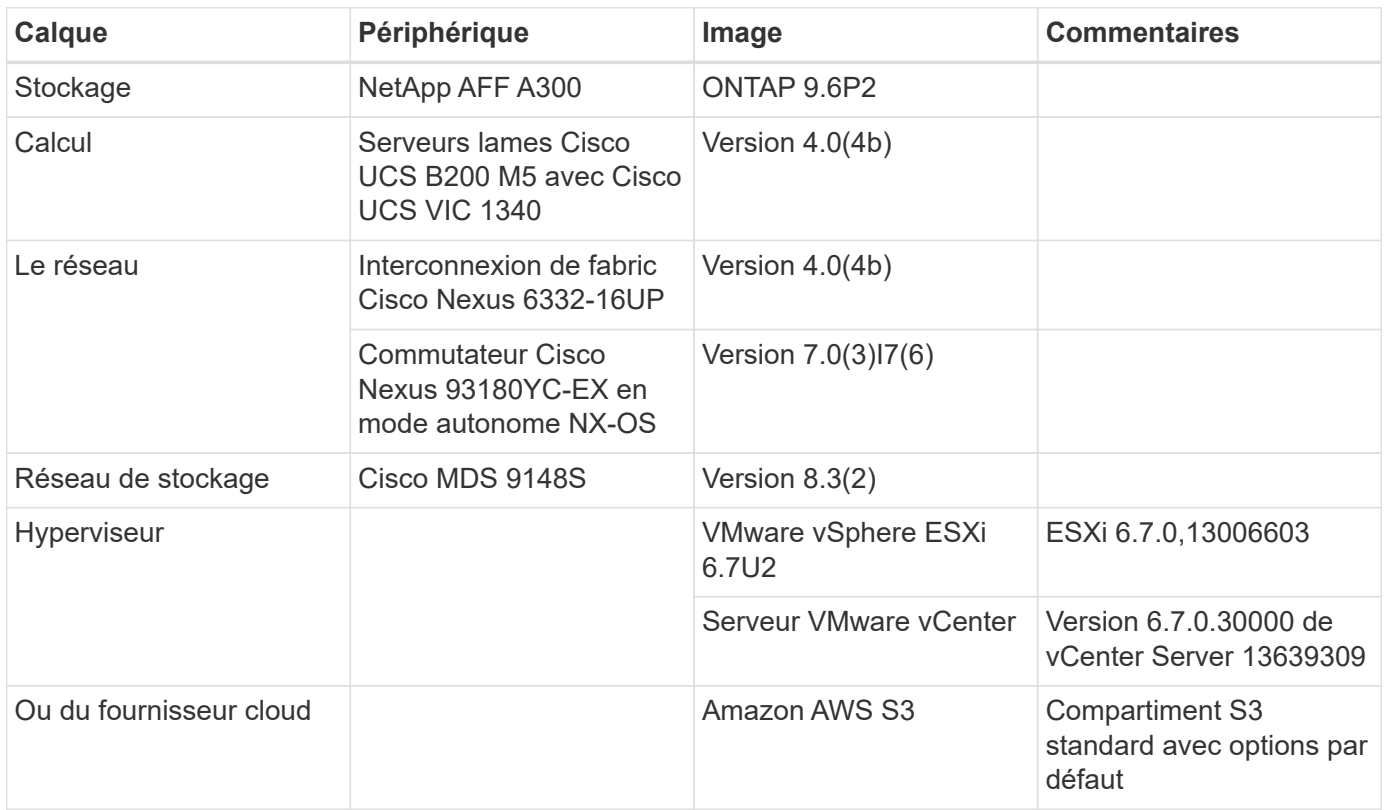

Les critères de base pour FabricPool sont présentés dans le ["Conditions requises pour le FabricPool".](https://docs.netapp.com/fr-fr/flexpod/hybrid-cloud/cloud-fabricpool_fabricpool_requirements.html) Une fois que toutes les conditions de base sont réunies, procédez comme suit pour configurer FabricPool :

- 1. Installez une licence FabricPool.
- 2. Créez un compartiment de magasin d'objets AWS S3.
- 3. Ajoutez un Tier cloud à ONTAP.
- 4. Relier le Tier cloud à un agrégat.
- 5. Définissez la règle de Tiering du volume.

["Ensuite, installez la licence FabricPool."](#page-2-2)

### <span id="page-2-2"></span>**Installez la licence FabricPool**

Une fois que vous avez acquis un fichier de licence NetApp, vous pouvez l'installer avec OnCommand System Manager. Pour installer le fichier de licence, procédez comme suit :

- 1. Cliquez sur configurations.
- 2. Cliquez sur Cluster.
- 3. Cliquez sur licences.
- 4. Cliquez sur Ajouter.
- 5. Cliquez sur choisir les fichiers à parcourir et sélectionnez un fichier.
- 6. Cliquez sur Ajouter.

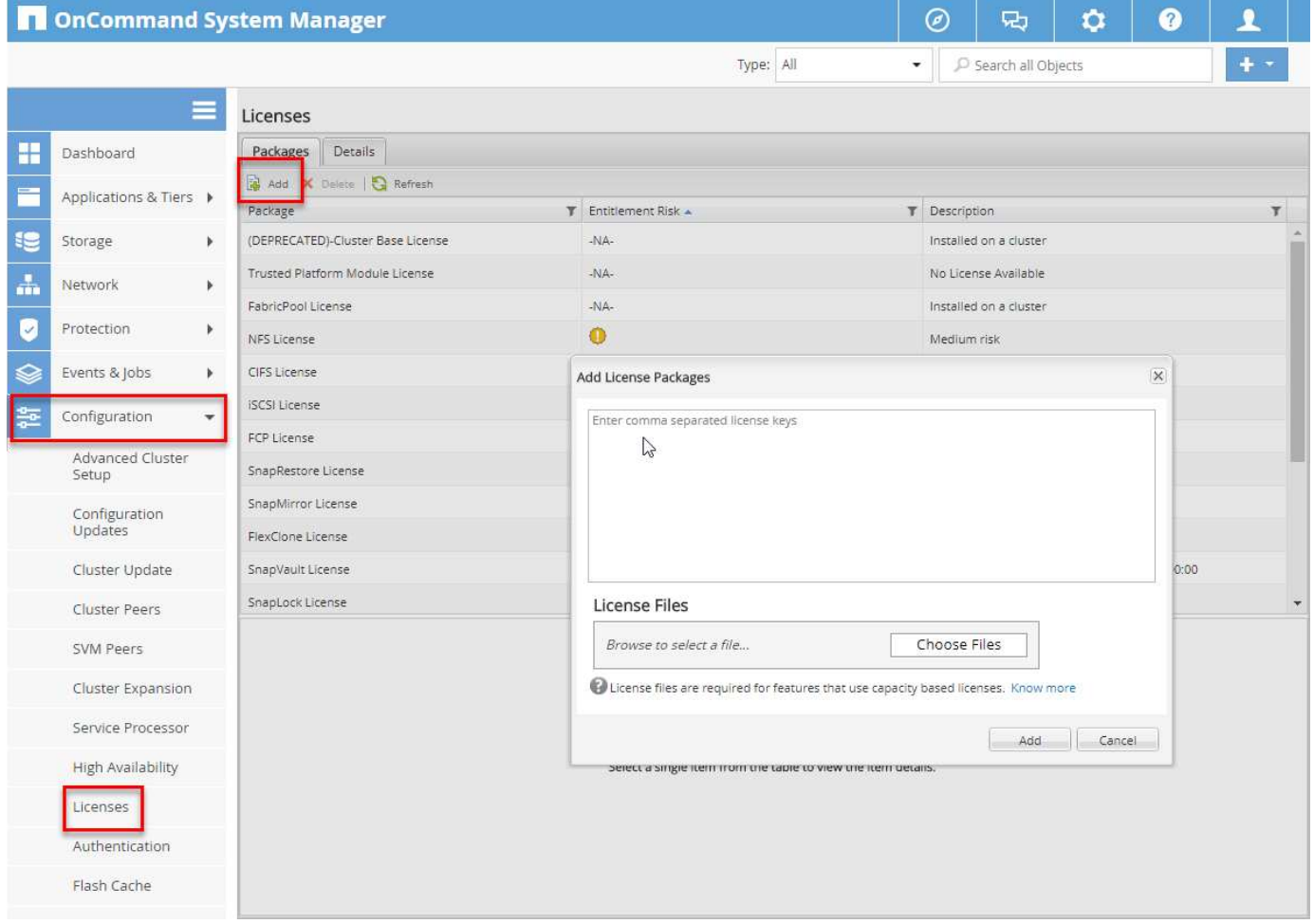

#### **Capacité de la licence**

Vous pouvez afficher la capacité de la licence à l'aide de l'interface de ligne de commandes ONTAP ou de OnCommand System Manager. Pour vérifier la capacité sous licence, exécutez la commande suivante dans l'interface de ligne de commandes de ONTAP :

system license show-status

Dans OnCommand System Manager, effectuez la procédure suivante :

- 1. Cliquez sur configurations.
- 2. Cliquez sur licences.
- 3. Cliquez sur l'onglet Détails.

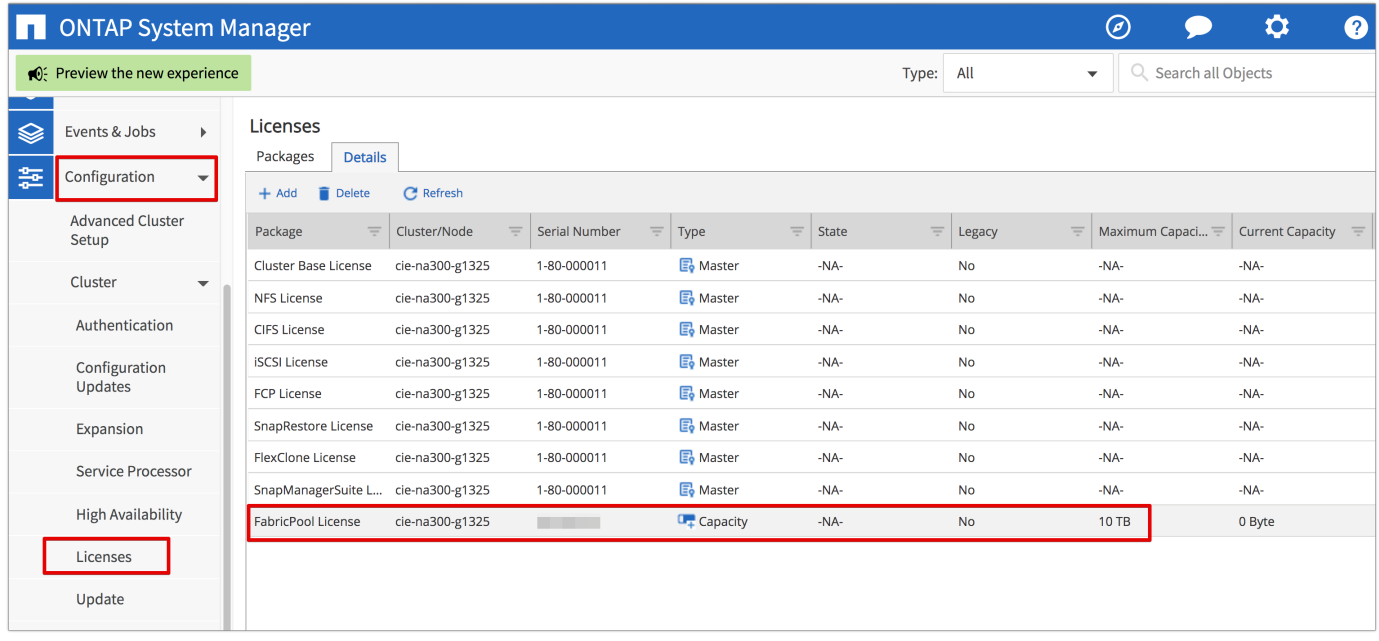

La capacité maximale et la capacité actuelle sont indiquées sur la ligne de licence FabricPool.

["Ensuite, créez un compartiment AWS S3."](#page-4-0)

### <span id="page-4-0"></span>**Création d'un compartiment AWS S3**

Les compartiments sont des conteneurs de stockage objet qui hébergent les données. Vous devez fournir le nom et l'emplacement du compartiment dans lequel les données sont stockées avant de pouvoir être ajoutées à un agrégat en tant que Tier cloud.

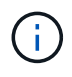

Les compartiments ne peuvent pas être créés à l'aide de OnCommand System Manager, OnCommand Unified Manager ou ONTAP.

FabricPool prend en charge la connexion d'un compartiment par agrégat, comme illustré dans la figure suivante. Un seul compartiment peut être associé à un seul agrégat et un seul compartiment peut être relié à plusieurs agrégats. Toutefois, un seul agrégat ne peut pas être associé à plusieurs compartiments. Bien qu'un compartiment unique puisse être connecté à plusieurs agrégats du cluster, NetApp ne recommande pas de connecter un compartiment unique à des agrégats dans plusieurs clusters.

Lors de la planification d'une architecture de stockage, réfléchissez à l'impact possible de la relation entre compartiment et agrégat sur les performances. De nombreux fournisseurs de magasin d'objets définissent un nombre maximal d'IOPS pris en charge au niveau du compartiment ou du conteneur. Les environnements qui requièrent des performances maximales doivent utiliser plusieurs compartiments pour réduire l'éventualité où les limites des IOPS du stockage objet pouvaient affecter les performances de plusieurs agrégats FabricPool. Il est préférable de connecter un compartiment ou un conteneur unique à tous les agrégats FabricPool d'un cluster pour des environnements qui privilégient les performances de Tier cloud.

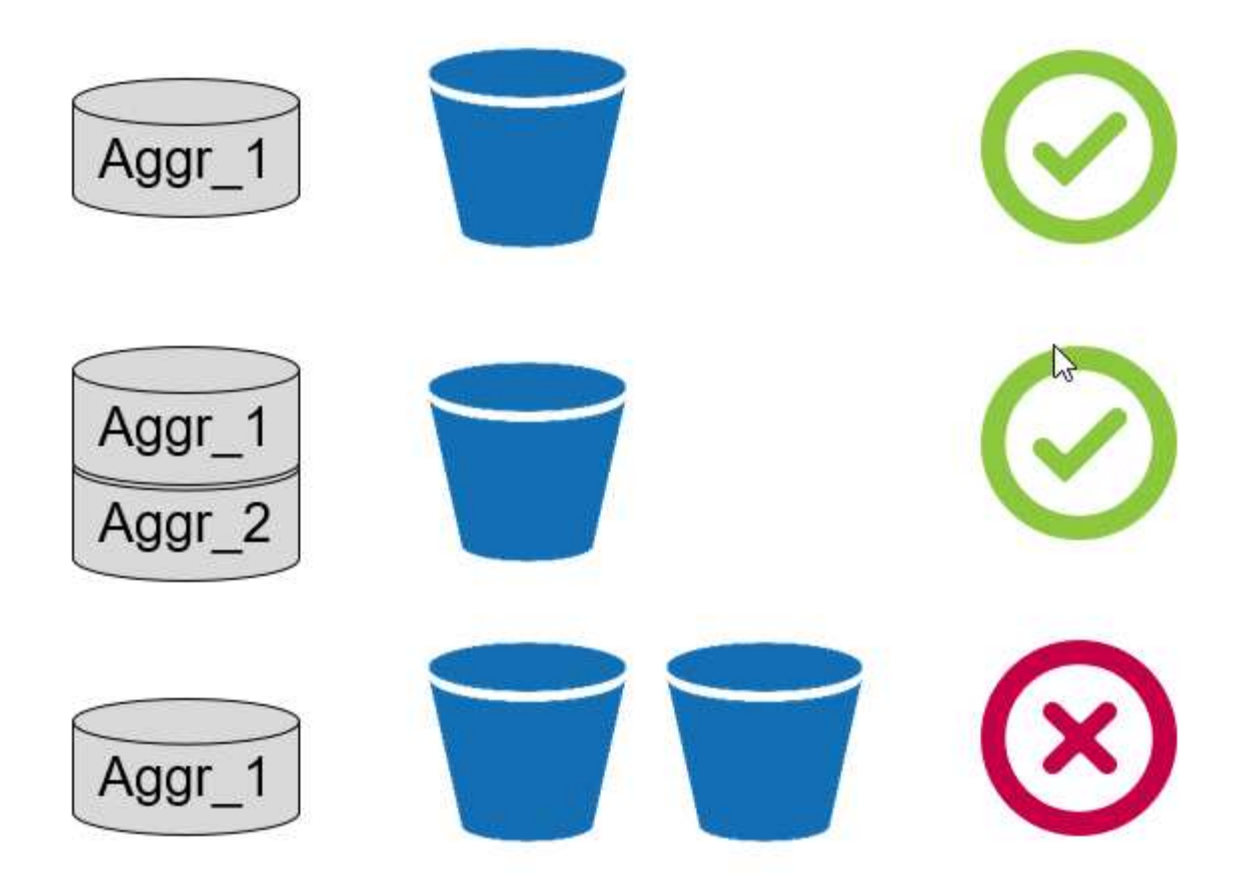

### **Créer un compartiment S3**

- 1. Dans la console de gestion AWS depuis la page d'accueil, entrez S3 dans la barre de recherche.
- 2. Sélectionnez stockage évolutif S3 dans le cloud.

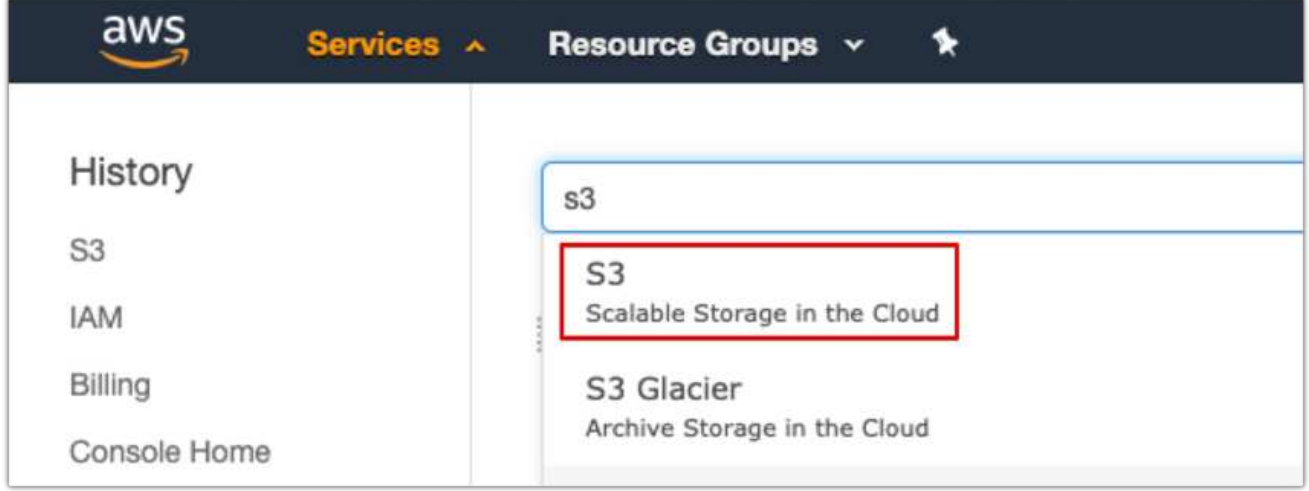

- 3. Sur la page d'accueil S3, sélectionnez Créer un compartiment.
- 4. Entrez un nom compatible DNS et choisissez la région pour créer le compartiment.

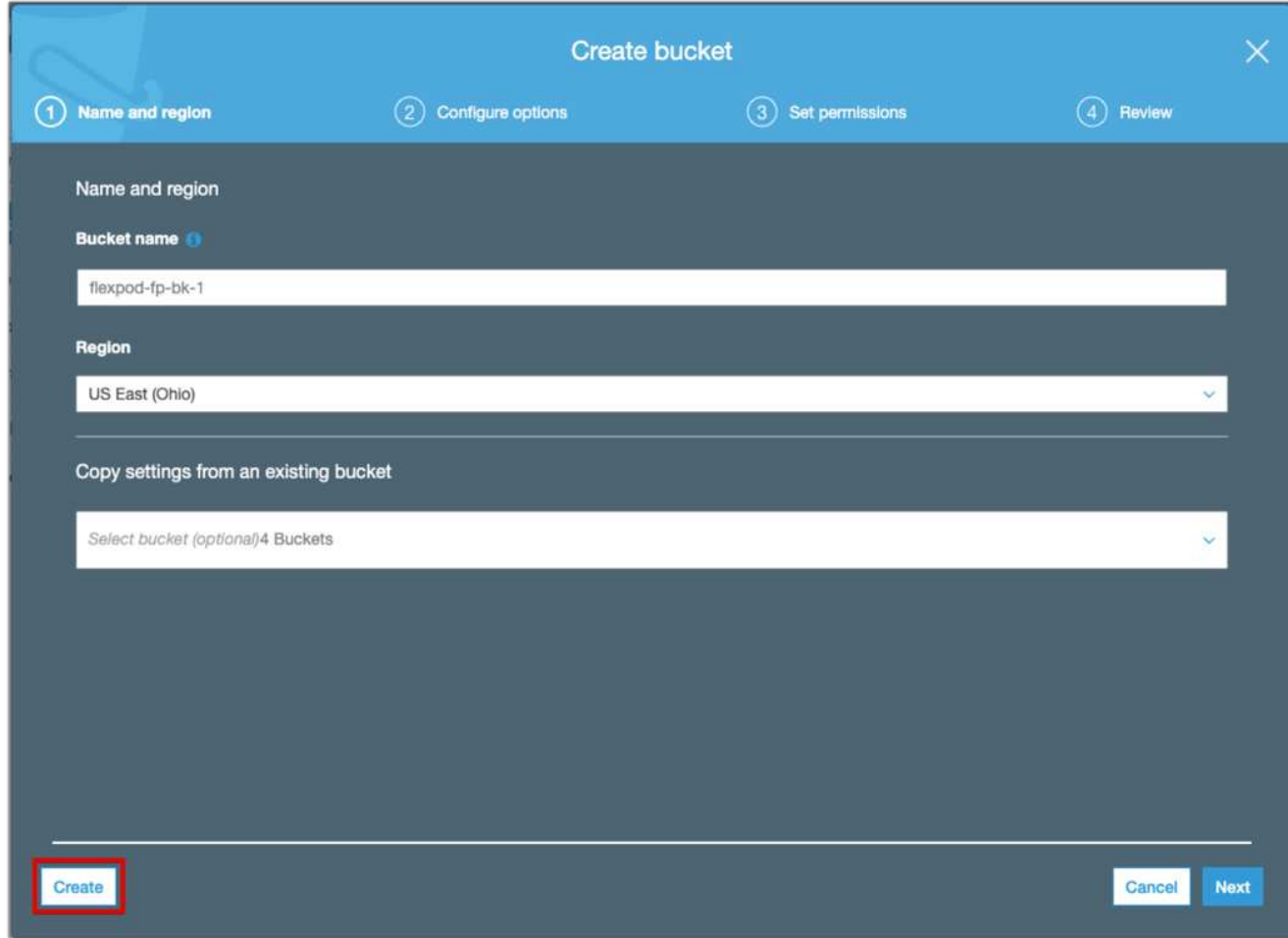

5. Cliquez sur Créer pour créer le compartiment de stockage d'objets.

["Ensuite, ajoutez un Tier cloud à ONTAP"](#page-6-0)

# <span id="page-6-0"></span>**Ajoutez un Tier cloud à ONTAP**

Avant de pouvoir joindre un magasin d'objets à un agrégat, il doit être ajouté à et identifié par ONTAP. Cette tâche peut être effectuée avec OnCommand System Manager ou l'interface de ligne de commandes de ONTAP.

FabricPool prend en charge Amazon S3, IBM Object Cloud Storage et les magasins d'objets Microsoft Azure Blob Storage en tant que tiers cloud.

Vous avez besoin des informations suivantes :

- Nom de serveur (FQDN) ; par exemple, s3.amazonaws.com
- ID de clé d'accès
- Clé secrète
- Nom du conteneur (nom de compartiment)

#### **OnCommand System Manager**

Pour ajouter un Tier cloud avec OnCommand System Manager, procédez comme suit :

- 1. Lancez OnCommand System Manager.
- 2. Cliquez sur stockage.
- 3. Cliquez sur Aggregates & disques.
- 4. Cliquez sur Cloud tiers.
- 5. Sélectionnez un fournisseur de magasin d'objets.
- 6. Renseignez les champs de texte requis pour le fournisseur de magasin d'objets.

Dans le champ Nom du conteneur, entrez le nom de compartiment ou du conteneur du magasin d'objets.

7. Cliquez sur Save and Attach Aggregates.

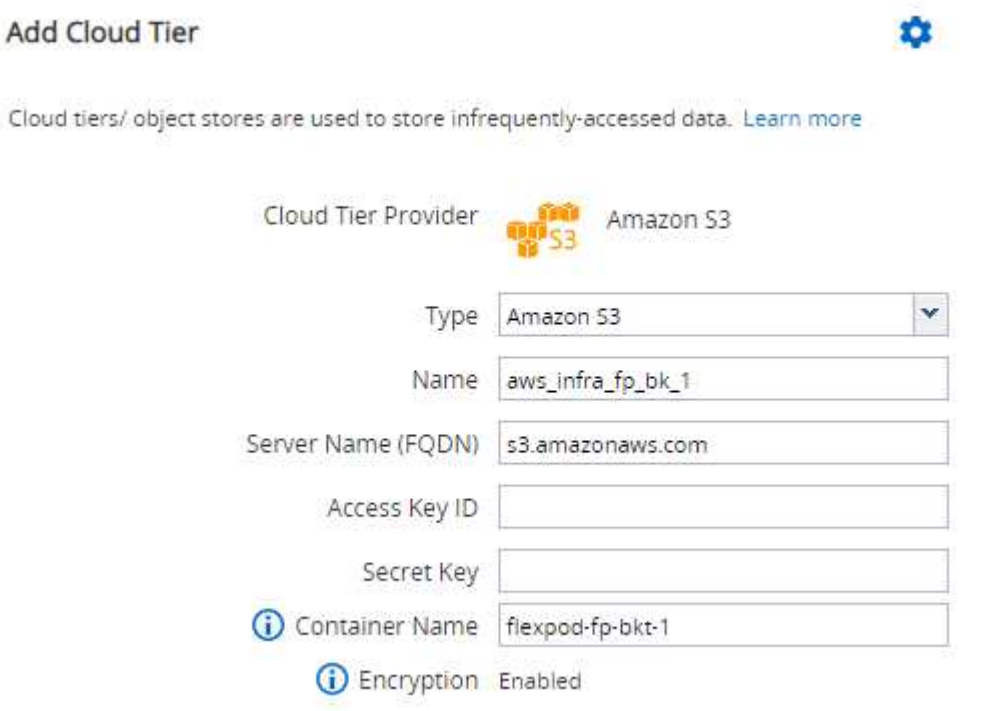

#### **INTERFACE DE LIGNE DE COMMANDES DE ONTAP**

Pour ajouter un Tier cloud à l'aide de l'interface de ligne de commandes ONTAP, entrez les commandes suivantes :

```
object-store config create
-object-store-name <name>
-provider-type <AWS>
-port <443/8082> (AWS)
-server <name>
-container-name <bucket-name>
-access-key <string>
-secret-password <string>
-ssl-enabled true
-ipspace default
```
## <span id="page-8-0"></span>**Association d'un Tier cloud à un agrégat ONTAP**

Lorsqu'un magasin d'objets est ajouté à et identifié par ONTAP, il doit être associé à un agrégat pour créer une FabricPool. Pour ce faire, utilisez OnCommand System Manager ou l'interface de ligne de commandes de ONTAP.

Plusieurs types de magasin d'objets peuvent être connectés à un cluster, mais un seul type de magasin d'objets peut être associé à chaque agrégat. Par exemple, un agrégat peut utiliser Google Cloud et un autre agrégat peut utiliser Amazon S3, mais un autre ne peut pas être associé aux deux.

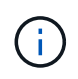

L'association d'un Tier cloud à un agrégat est une opération permanente. Un niveau de cloud ne peut pas être dérattaché à un agrégat auquel il est rattaché.

### **OnCommand System Manager**

Pour rattacher un Tier cloud à un agrégat via OnCommand System Manager, effectuez les opérations suivantes :

- 1. Lancez OnCommand System Manager.
- 2. Cliquez sur applications et niveaux.

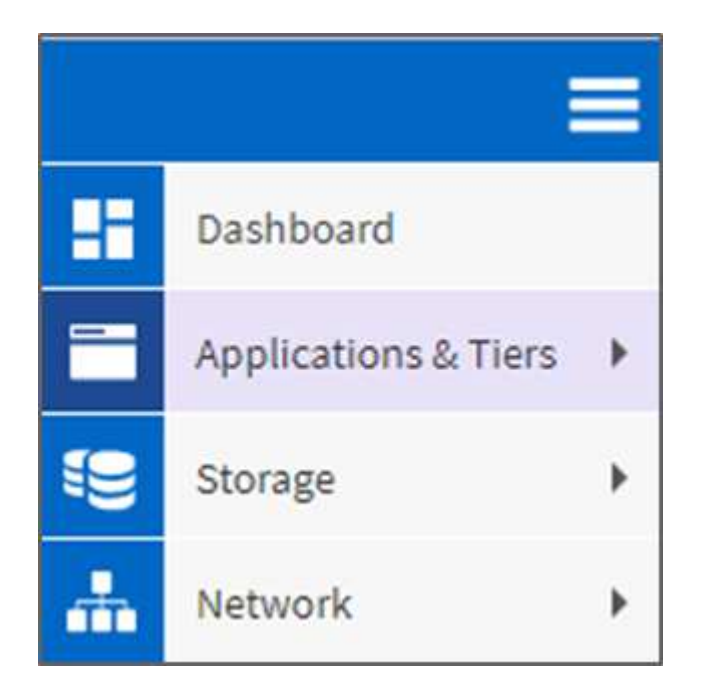

- 3. Cliquez sur niveaux de stockage.
- 4. Cliquer sur un agrégat.
- 5. Cliquez sur actions et sélectionnez attacher Cloud Tier.

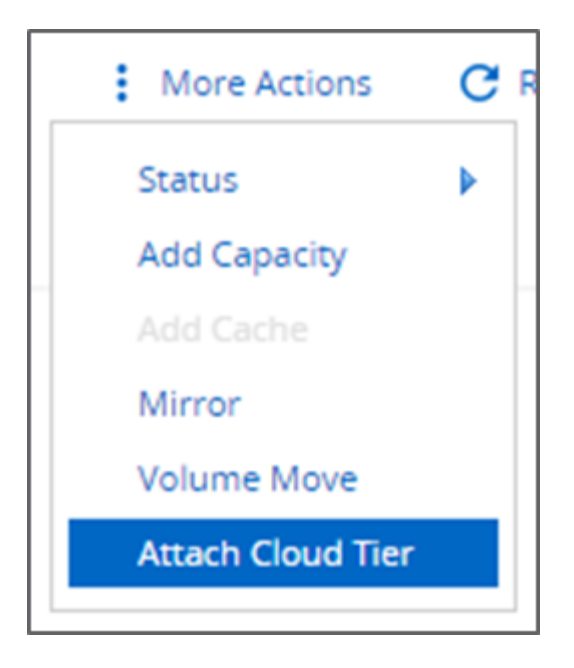

- 6. Sélectionnez un Tier cloud.
- 7. Afficher et mettre à jour les règles de Tiering des volumes sur l'agrégat (facultatif). Par défaut, la règle de Tiering du volume est définie comme Snapshot uniquement.
- 8. Cliquez sur Enregistrer.

#### **INTERFACE DE LIGNE DE COMMANDES DE ONTAP**

Pour attacher un Tier cloud à un agrégat via l'interface de ligne de commandes ONTAP, exécutez les commandes suivantes :

```
storage aggregate object-store attach
-aggregate <name>
-object-store-name <name>
```
Exemple :

```
storage aggregate object-store attach -aggregate aggr1 -object-store-name
- aws infra fp bk 1
```
["Ensuite : définissez la règle de Tiering du volume."](#page-9-0)

## <span id="page-9-0"></span>**Définition de la règle de Tiering des volumes**

Par défaut, les volumes utilisent la règle de Tiering aucun volume. Une fois la création de volume effectuée, la règle de Tiering des volumes peut être modifiée à l'aide de OnCommand System Manager ou de l'interface de ligne de commande de ONTAP.

Lorsqu'il est utilisé avec FlexPod, FabricPool propose trois règles de Tiering des volumes : automatique, Snapshot uniquement et aucune.

- **Auto**
	- Tous les blocs inactifs du volume sont déplacés vers le cloud. Si l'agrégat est utilisé à plus de 50 %, il faut environ 31 jours pour que les blocs inactifs soient à froid. La période de refroidissement automatique est réglable entre 2 jours et 63 jours en utilisant le tiering-minimum-cooling-days réglage.
	- Lorsque les blocs inactifs d'un volume dont la règle de Tiering est définie sur Auto sont lus de manière aléatoire, ils sont écrits et mis à chaud sur le Tier de performance.
	- Lorsque les blocs inactifs dans un volume dont la règle de Tiering est définie sur Auto sont lus de manière séquentielle, ils restent inactifs et restent sur le Tier cloud. Ils ne sont pas écrits sur le Tier de performance.

#### • **Instantané uniquement**

- Les blocs de snapshots inactifs dans le volume qui ne sont pas partagés avec le système de fichiers actif sont déplacés vers le Tier cloud. Si l'agrégat est utilisé à plus de 50 %, il faut environ 2 jours pour que les blocs de snapshot inactifs soient inactifs. La période de refroidissement uniquement à snapshot est réglable de 2 à 63 jours en utilisant le tiering-minimum-cooling-days réglage.
- Lorsque les blocs inactifs dans un volume dont la règle de Tiering est définie sur Snapshot uniquement sont lus, ils sont écrits et mis à chaud sur le Tier de performance.

#### • **Aucun (par défaut)**

- Les volumes définis sur aucune n'utilisent la règle de Tiering ne transfèrent pas les données inactives vers le Tier cloud.
- La définition de la règle de Tiering sur aucun empêche la hiérarchisation.
- Les données de volume précédemment transférées vers le Tier cloud restent dans le Tier cloud jusqu'à ce qu'elles soient fortement sollicitées et sont automatiquement retransférées vers le Tier de performance.

#### **OnCommand System Manager**

Pour modifier la règle de hiérarchisation d'un volume à l'aide de OnCommand System Manager, procédez comme suit :

- 1. Lancez OnCommand System Manager.
- 2. Sélectionnez un volume.
- 3. Cliquez sur autres actions et sélectionnez Modifier la règle de hiérarchisation.
- 4. Sélectionnez la règle de Tiering à appliquer au volume.
- 5. Cliquez sur Enregistrer.

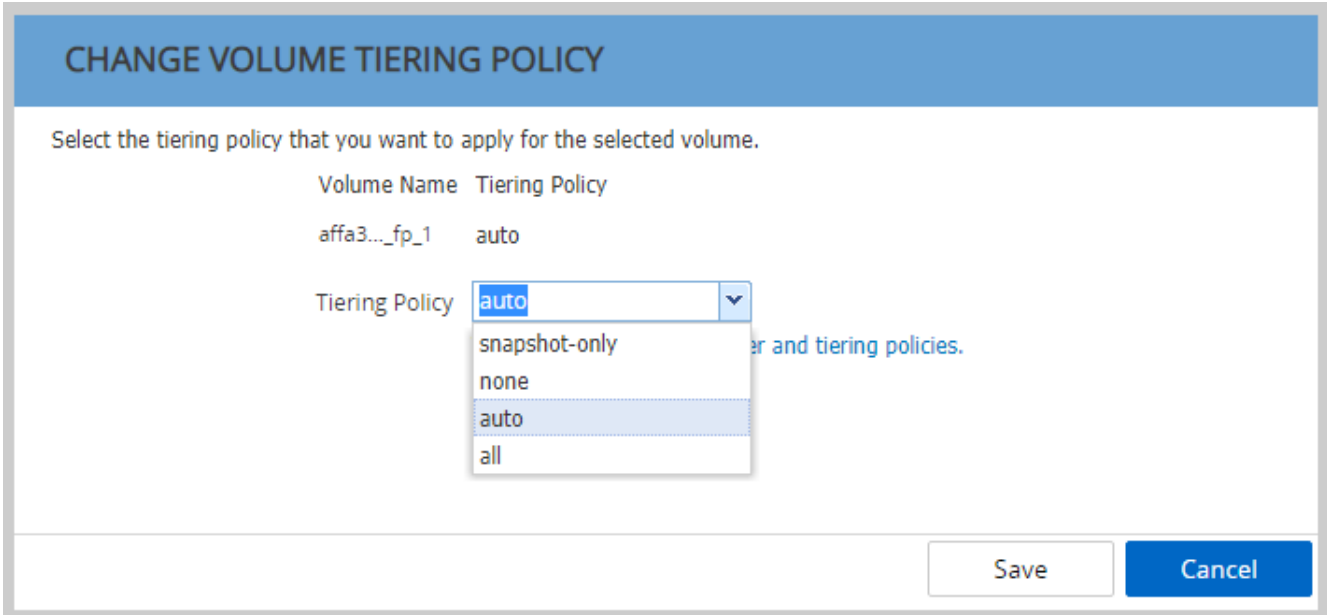

### **INTERFACE DE LIGNE DE COMMANDES DE ONTAP**

Pour modifier la règle de hiérarchisation d'un volume à l'aide de l'interface de ligne de commandes ONTAP, exécutez la commande suivante :

volume modify -vserver <svm\_name> -volume <volume\_name> -tiering-policy <auto|snapshot-only|all|none>

["Ensuite, définissez le Tiering des volumes sur les jours de refroidissement minimum."](#page-11-0)

### <span id="page-11-0"></span>**Définissez le Tiering des volumes sur les jours de refroidissement minimum**

Le tiering-minimum-cooling-days Le paramètre détermine le nombre de jours devant être écoulés avant que les données inactives d'un volume à l'aide des règles Auto ou Snapshot uniquement sont considérées comme inactives et éligibles pour le Tiering.

#### **Auto**

La valeur par défaut tiering-minimum-cooling-days La définition de la règle de hiérarchisation automatique est définie sur 31 jours.

Étant donné que les lectures maintiennent une température élevée des blocs, l'augmentation de cette valeur peut réduire la quantité de données éligibles à un Tier et augmenter la quantité de données conservées sur le Tier de performances.

Si vous souhaitez réduire cette valeur par défaut de 31 jours, notez que les données ne doivent plus être actives avant d'être marquées comme étant inactives. Par exemple, si une charge de travail sur plusieurs jours doit effectuer un nombre important d'écritures au jour 7, celle du volume tiering-minimum-cooling-days le réglage ne doit pas être inférieur à 8 jours.

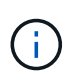

Le stockage objet n'est pas transactionnel de base comme le stockage de fichiers ou de blocs. Les modifications apportées aux fichiers stockés sous forme d'objets dans des volumes dont les jours de refroidissement sont trop serrés peuvent entraîner la création de nouveaux objets, la fragmentation des objets existants et l'ajout d'inefficacités du stockage.

#### **Snapshot uniquement**

La valeur par défaut tiering-minimum-cooling-days La définition de la règle de Tiering uniquement Snapshot est de 2 jours. Un délai minimum de 2 jours permet des processus en arrière-plan pour un stockage optimal et empêche les processus quotidiens de protection des données d'avoir à lire les données depuis le Tier cloud.

### **INTERFACE DE LIGNE DE COMMANDES DE ONTAP**

Pour modifier un volume tiering-minimum-cooling-days Pour le paramètre via l'interface de ligne de commandes de ONTAP, exécutez la commande suivante :

```
volume modify -vserver <svm_name> -volume <volume_name> -tiering-minimum
-cooling-days <2-63>
```
Le niveau de privilège avancé est requis.

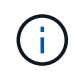

La modification de la règle de Tiering entre Auto et Snapshot uniquement (ou vice-versa) entraîne une réinitialisation de la période d'inactivité des blocs sur le Tier de performance. Par exemple, un volume utilisant la règle de Tiering automatique des volumes avec des données inactives pendant 20 jours dispose que l'inactivité des données de Tier de performance est réinitialisée à 0 jours si la règle de Tiering est définie sur Snapshot uniquement.

#### **Informations sur le copyright**

Copyright © 2023 NetApp, Inc. Tous droits réservés. Imprimé aux États-Unis. Aucune partie de ce document protégé par copyright ne peut être reproduite sous quelque forme que ce soit ou selon quelque méthode que ce soit (graphique, électronique ou mécanique, notamment par photocopie, enregistrement ou stockage dans un système de récupération électronique) sans l'autorisation écrite préalable du détenteur du droit de copyright.

Les logiciels dérivés des éléments NetApp protégés par copyright sont soumis à la licence et à l'avis de nonresponsabilité suivants :

CE LOGICIEL EST FOURNI PAR NETAPP « EN L'ÉTAT » ET SANS GARANTIES EXPRESSES OU TACITES, Y COMPRIS LES GARANTIES TACITES DE QUALITÉ MARCHANDE ET D'ADÉQUATION À UN USAGE PARTICULIER, QUI SONT EXCLUES PAR LES PRÉSENTES. EN AUCUN CAS NETAPP NE SERA TENU POUR RESPONSABLE DE DOMMAGES DIRECTS, INDIRECTS, ACCESSOIRES, PARTICULIERS OU EXEMPLAIRES (Y COMPRIS L'ACHAT DE BIENS ET DE SERVICES DE SUBSTITUTION, LA PERTE DE JOUISSANCE, DE DONNÉES OU DE PROFITS, OU L'INTERRUPTION D'ACTIVITÉ), QUELLES QU'EN SOIENT LA CAUSE ET LA DOCTRINE DE RESPONSABILITÉ, QU'IL S'AGISSE DE RESPONSABILITÉ CONTRACTUELLE, STRICTE OU DÉLICTUELLE (Y COMPRIS LA NÉGLIGENCE OU AUTRE) DÉCOULANT DE L'UTILISATION DE CE LOGICIEL, MÊME SI LA SOCIÉTÉ A ÉTÉ INFORMÉE DE LA POSSIBILITÉ DE TELS DOMMAGES.

NetApp se réserve le droit de modifier les produits décrits dans le présent document à tout moment et sans préavis. NetApp décline toute responsabilité découlant de l'utilisation des produits décrits dans le présent document, sauf accord explicite écrit de NetApp. L'utilisation ou l'achat de ce produit ne concède pas de licence dans le cadre de droits de brevet, de droits de marque commerciale ou de tout autre droit de propriété intellectuelle de NetApp.

Le produit décrit dans ce manuel peut être protégé par un ou plusieurs brevets américains, étrangers ou par une demande en attente.

LÉGENDE DE RESTRICTION DES DROITS : L'utilisation, la duplication ou la divulgation par le gouvernement sont sujettes aux restrictions énoncées dans le sous-paragraphe (b)(3) de la clause Rights in Technical Data-Noncommercial Items du DFARS 252.227-7013 (février 2014) et du FAR 52.227-19 (décembre 2007).

Les données contenues dans les présentes se rapportent à un produit et/ou service commercial (tel que défini par la clause FAR 2.101). Il s'agit de données propriétaires de NetApp, Inc. Toutes les données techniques et tous les logiciels fournis par NetApp en vertu du présent Accord sont à caractère commercial et ont été exclusivement développés à l'aide de fonds privés. Le gouvernement des États-Unis dispose d'une licence limitée irrévocable, non exclusive, non cessible, non transférable et mondiale. Cette licence lui permet d'utiliser uniquement les données relatives au contrat du gouvernement des États-Unis d'après lequel les données lui ont été fournies ou celles qui sont nécessaires à son exécution. Sauf dispositions contraires énoncées dans les présentes, l'utilisation, la divulgation, la reproduction, la modification, l'exécution, l'affichage des données sont interdits sans avoir obtenu le consentement écrit préalable de NetApp, Inc. Les droits de licences du Département de la Défense du gouvernement des États-Unis se limitent aux droits identifiés par la clause 252.227-7015(b) du DFARS (février 2014).

#### **Informations sur les marques commerciales**

NETAPP, le logo NETAPP et les marques citées sur le site<http://www.netapp.com/TM>sont des marques déposées ou des marques commerciales de NetApp, Inc. Les autres noms de marques et de produits sont des marques commerciales de leurs propriétaires respectifs.